## **Passo a passo SORA**

1 - Acesse o Sistema Online de Recursos para Alfabetização ao clicar neste link.

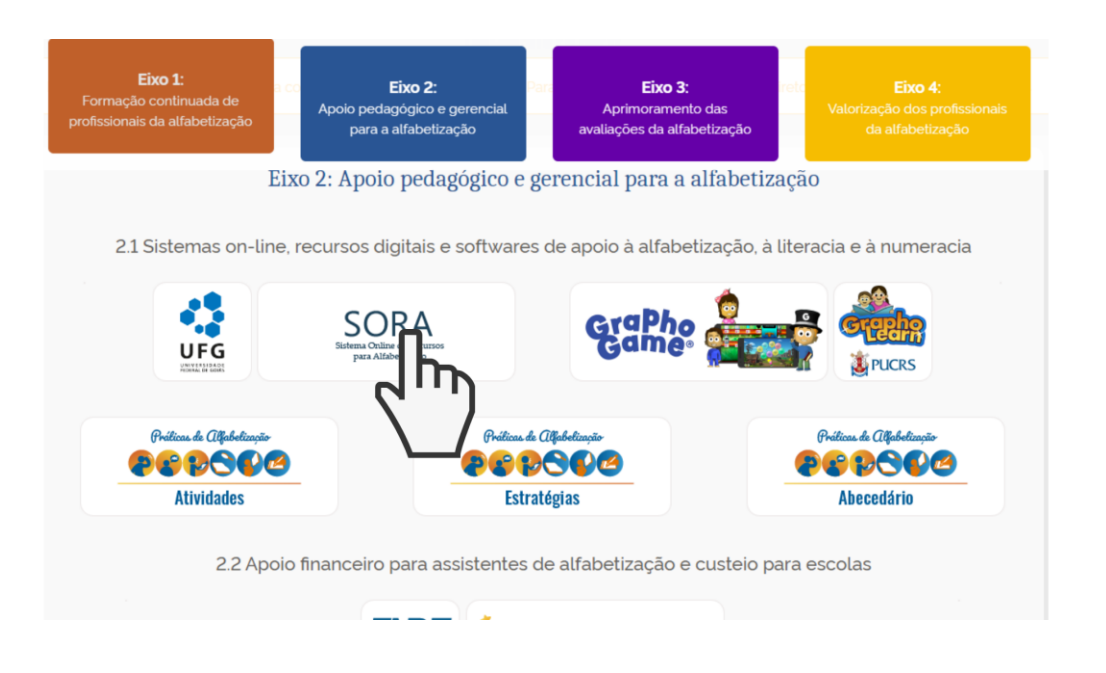

2 - Na página de login, inclua seu e-mail ou CPF e sua senha ou cadastre novo perfil em "Cadastre-se". Após incluir seus dados, clique em "Acessar".

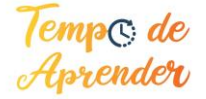

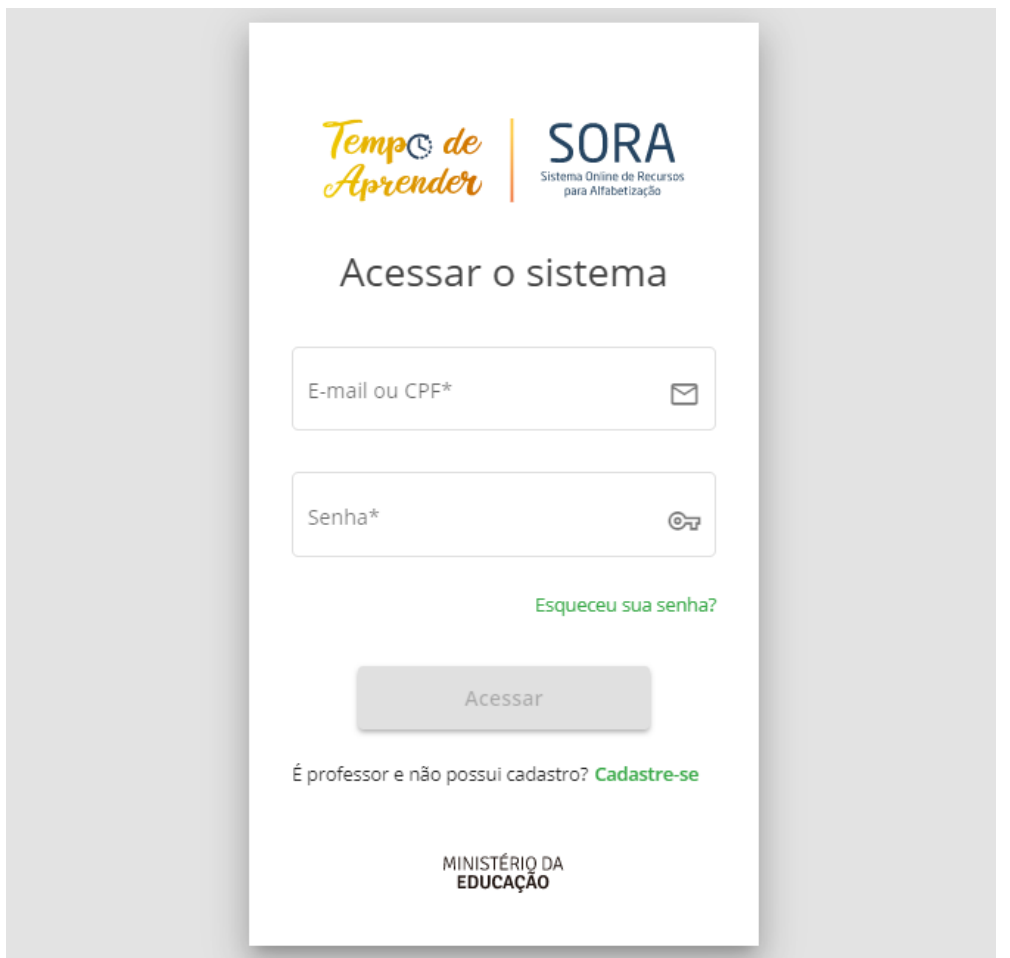

3 - Na página principal do SORA, você consegue visualizar todas as seções disponíveis na barra de menu lateral.

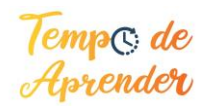

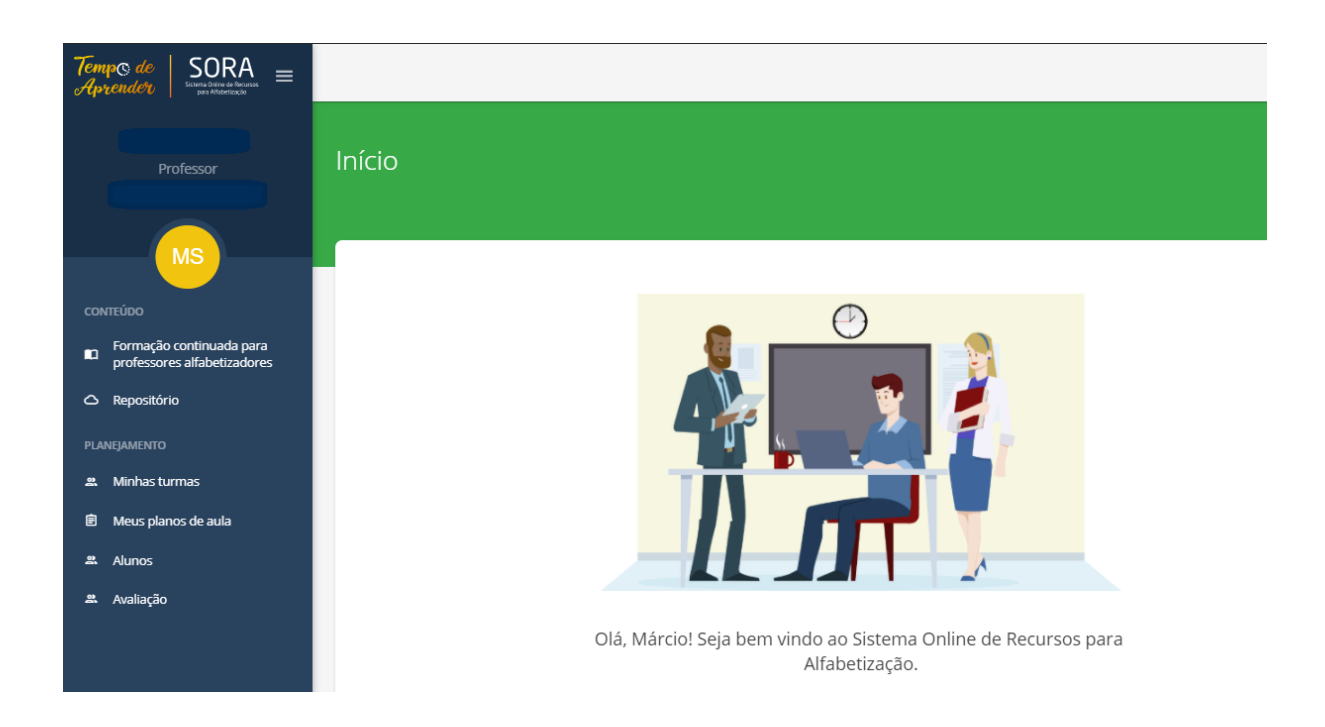

4 - O curso de Práticas de Alfabetização pode ser acessado ao clicar no botão "Formação continuada para professores alfabetizadores". Ao clicar aqui você será redirecionado para a plataforma Avamec. Esse curso é voltado para o desenvolvimento dos professores e foi elaborado a partir de evidências científicas.

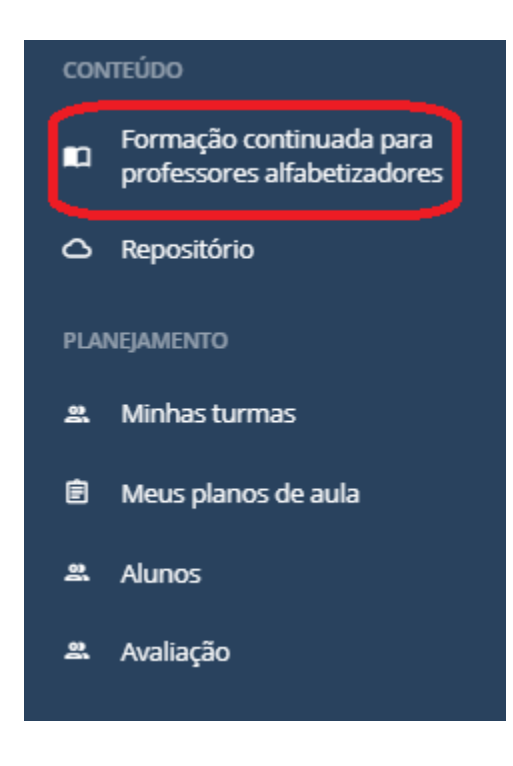

5 - Em "Repositório", estão disponíveis recursos a serem utilizados pelo professor em sala de aula, que estão organizados por componentes ou por tipo de recurso educacional. Além disso, é possível pesquisar por recursos na barra de busca.

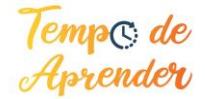

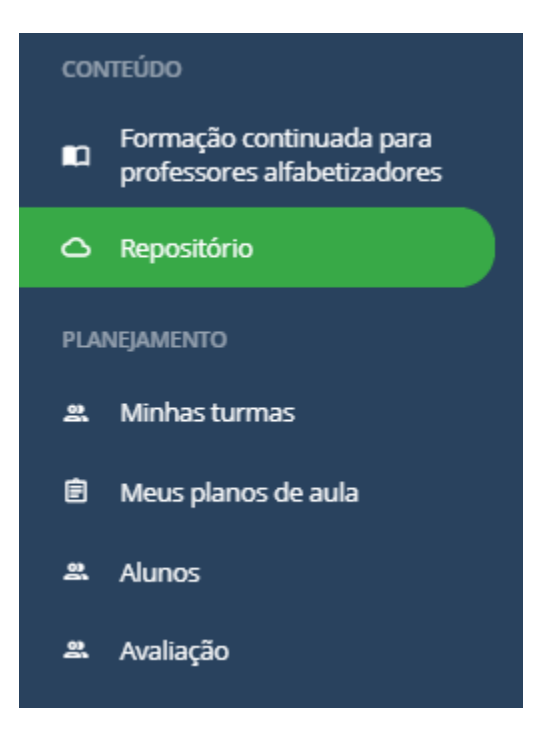

6 - Os recursos do repositório estão segmentados de acordo com os seis componentes da alfabetização: conhecimento alfabético, aprendendo a ouvir, vocabulário, fluência oral, compreensão de texto e produção de escrita. Além disso, você pode filtrar por tipo de recurso educacional, que são: estratégia de ensino, atividade, avaliação e recursos adicionais.

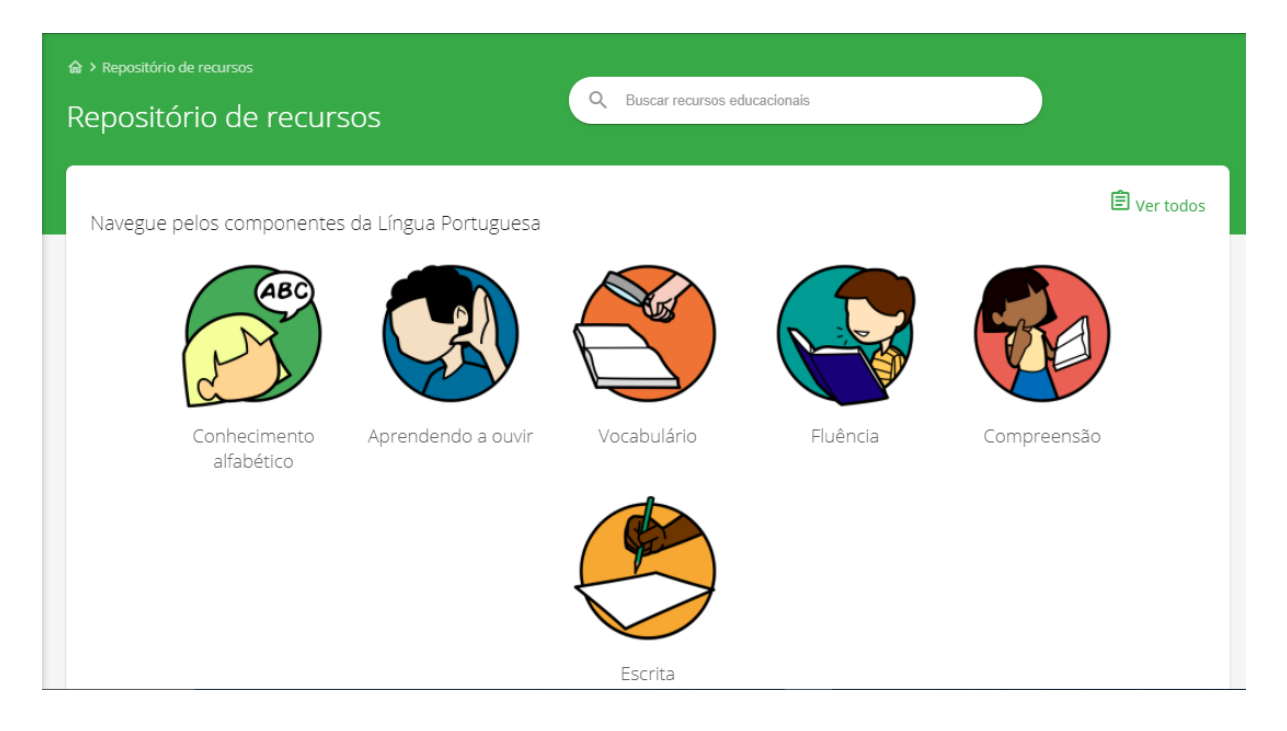

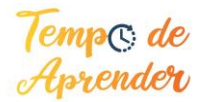

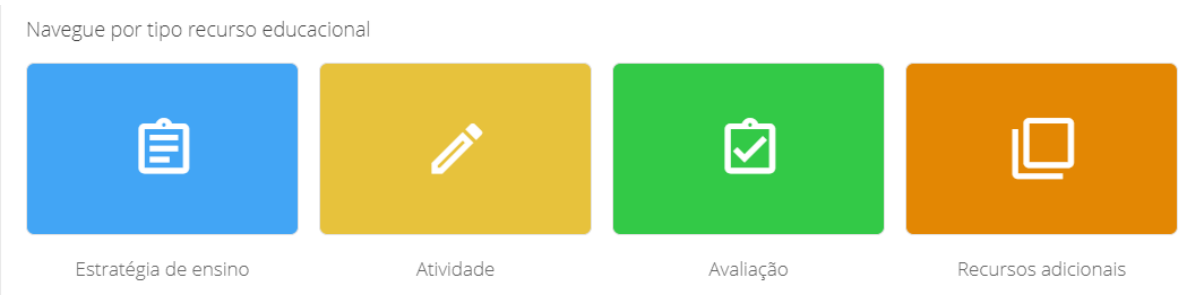

6 - Na aba "Minhas turmas", você consegue incluir as turmas em que leciona. Basta abrir essa seção e clicar no botão "Cadastrar". Agora basta incluir as informações da turma e clicar em cadastrar.

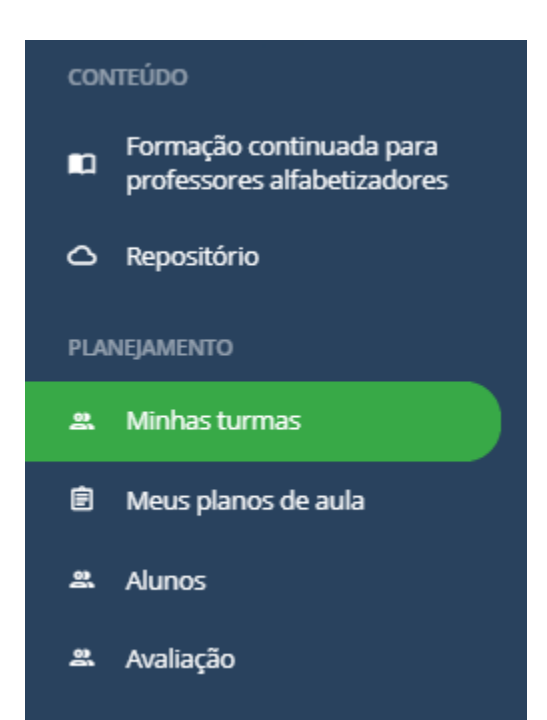

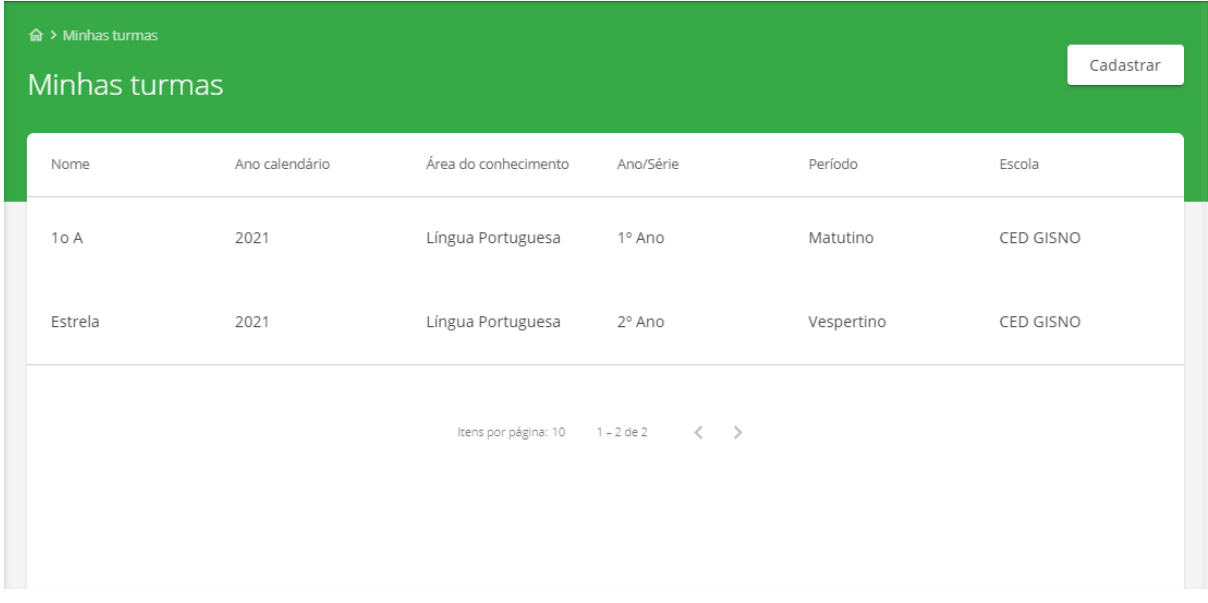

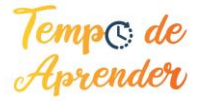

7- Na aba "Alunos", você pode incluir os seus alunos. Basta selecionar a turma, que foi criada na etapa anterior, e clicar no botão Cadastrar. Inclua os dados do aluno e pronto!

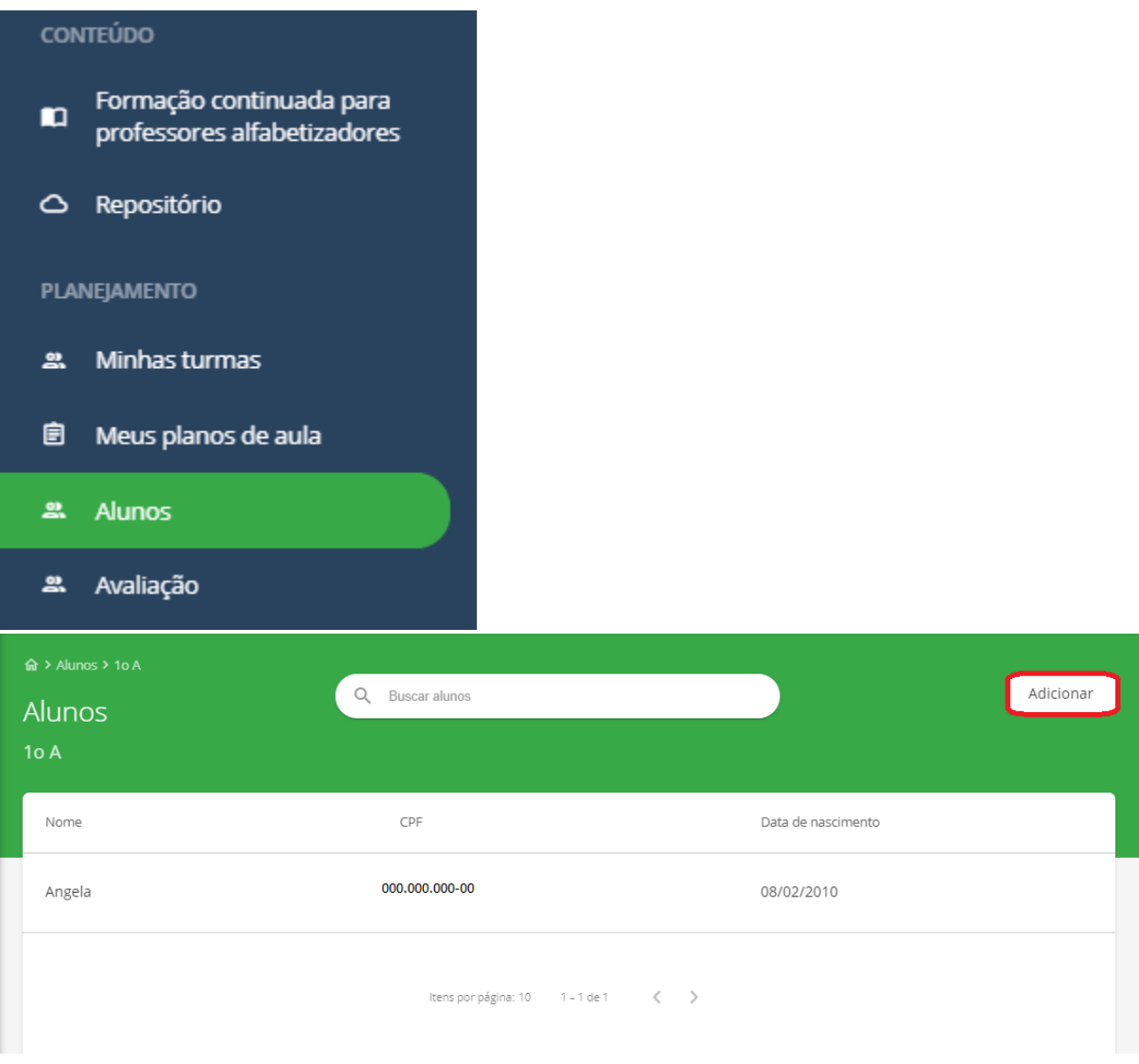

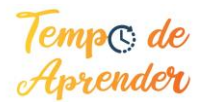

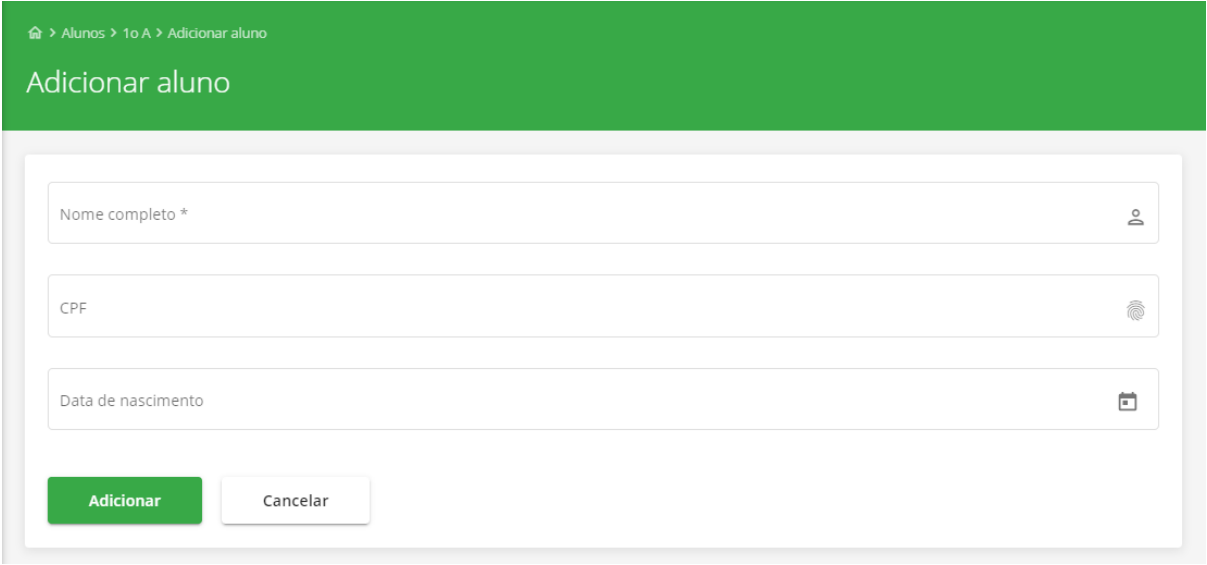

8 - Em "Meus planos de aula", você poderá automatizar o processo de elaboração de planos de aula, o que agilizará o seu trabalho no dia a dia. Para elaborar seu plano de aula, basta selecionar a turma, adicionar semana, escolher o período da semana a ser trabalhada e clicar em adicionar. Após esse processo, basta selecionar as estratégias de ensino, atividades e avaliações dentro de "Recursos educacionais" para adicioná-las ao plano de aula da semana. Na aba "Recomendados", encontram-se os recursos indicados por um plano modelo elaborado pelo MEC, mas você também pode customizar esse plano com os itens encontrados em "Repositório" de acordo com a sua necessidade. Depois, você consegue imprimir clicando no logo da impressora no canto superior direito.

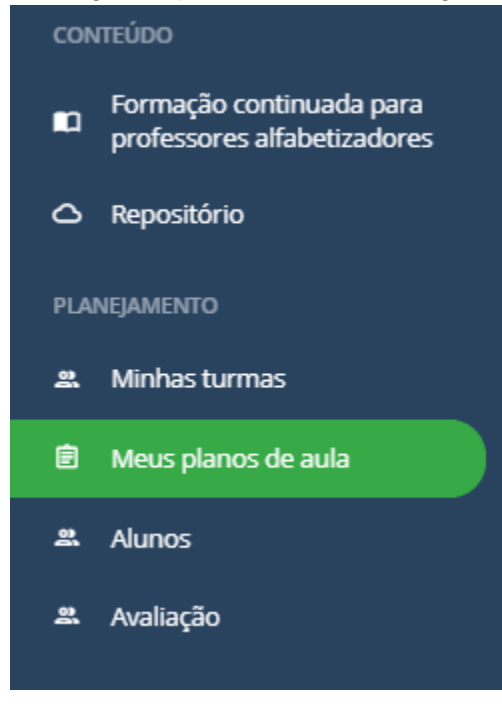

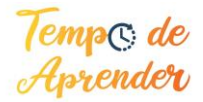

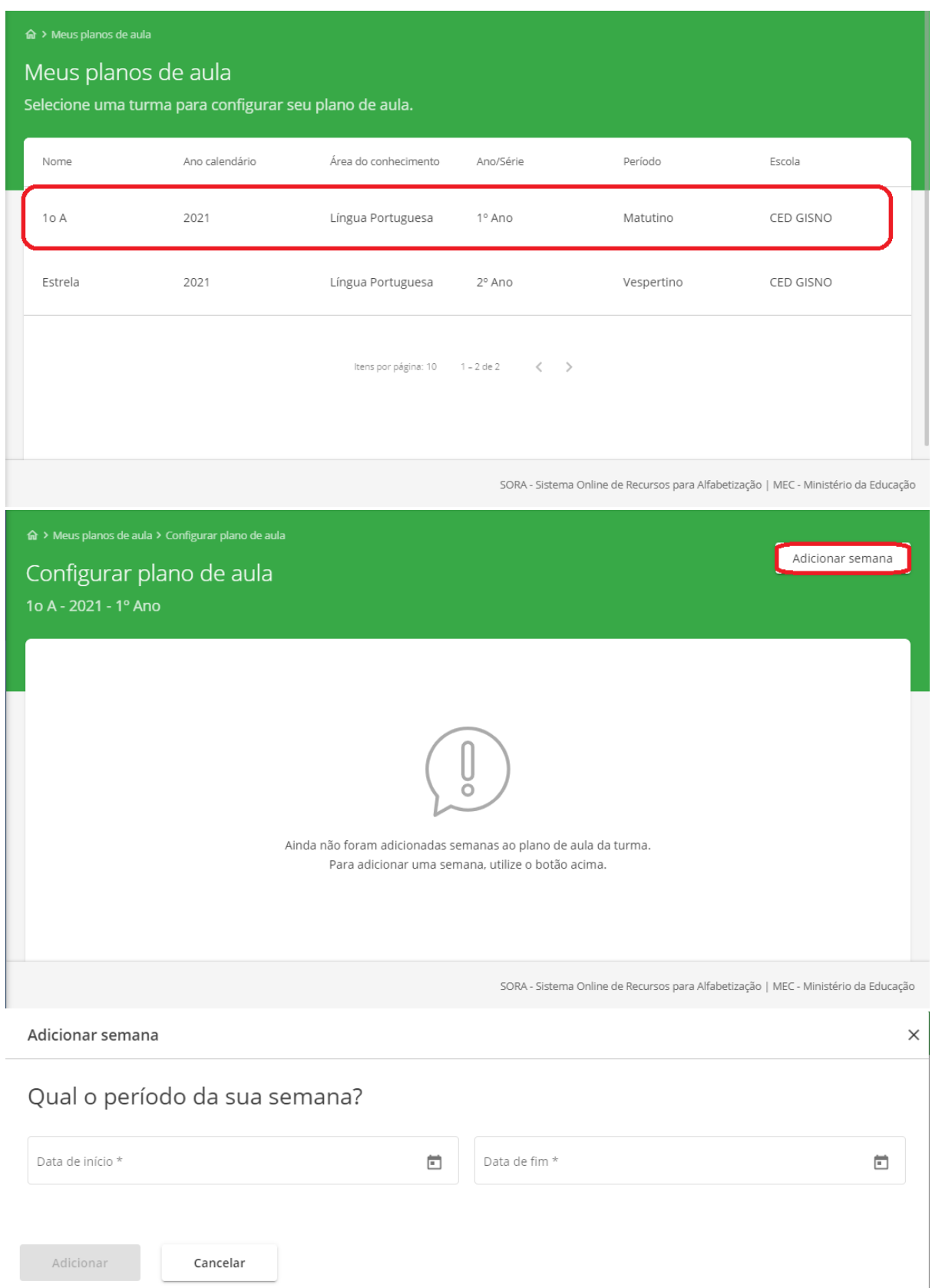

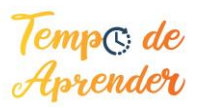

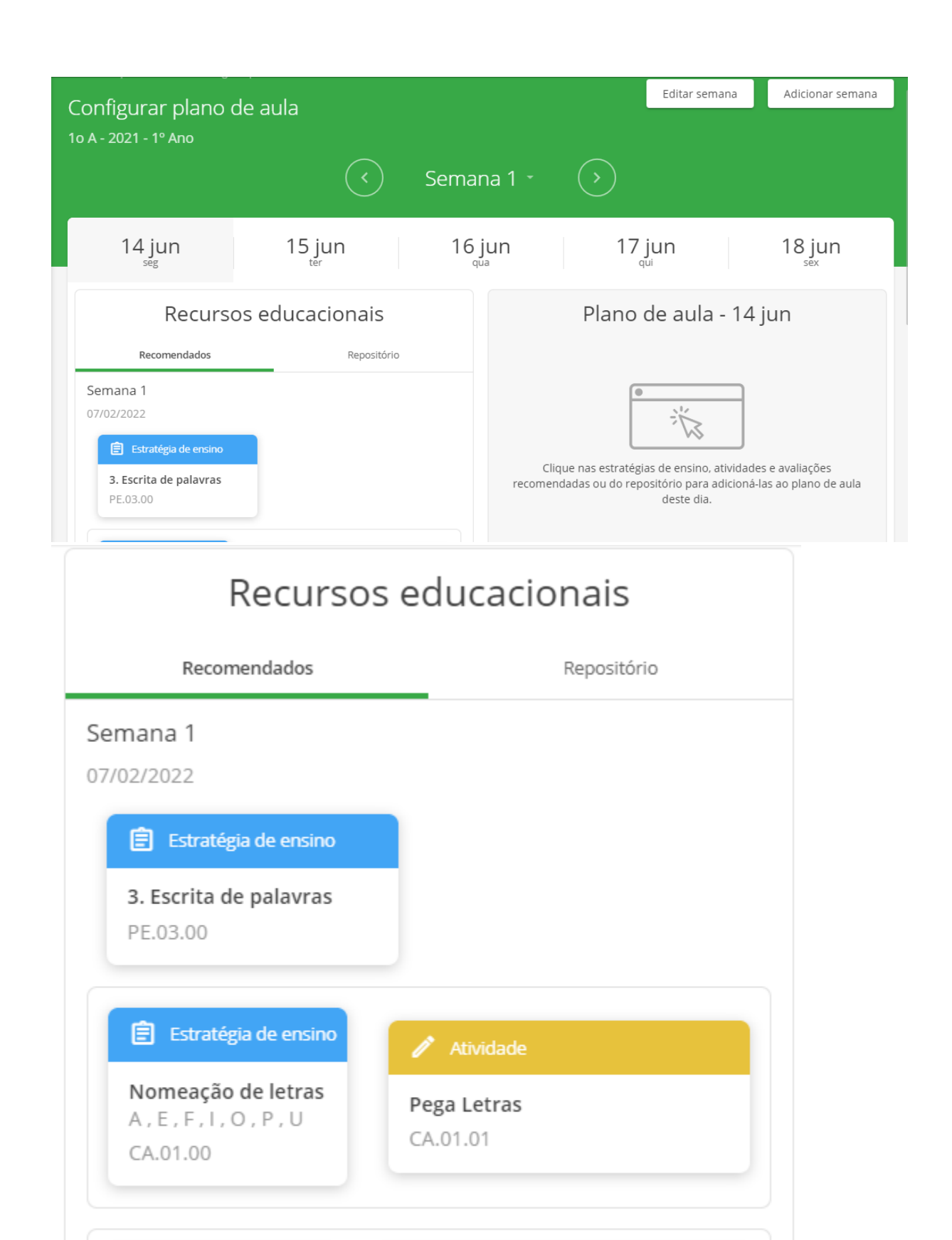

2. Escrita de letras Escrevendo meu nome PE.02.01 Temp $\infty$  de<br>Aprender

Atividade

**自** Estratégia de ensino

PE.02.00

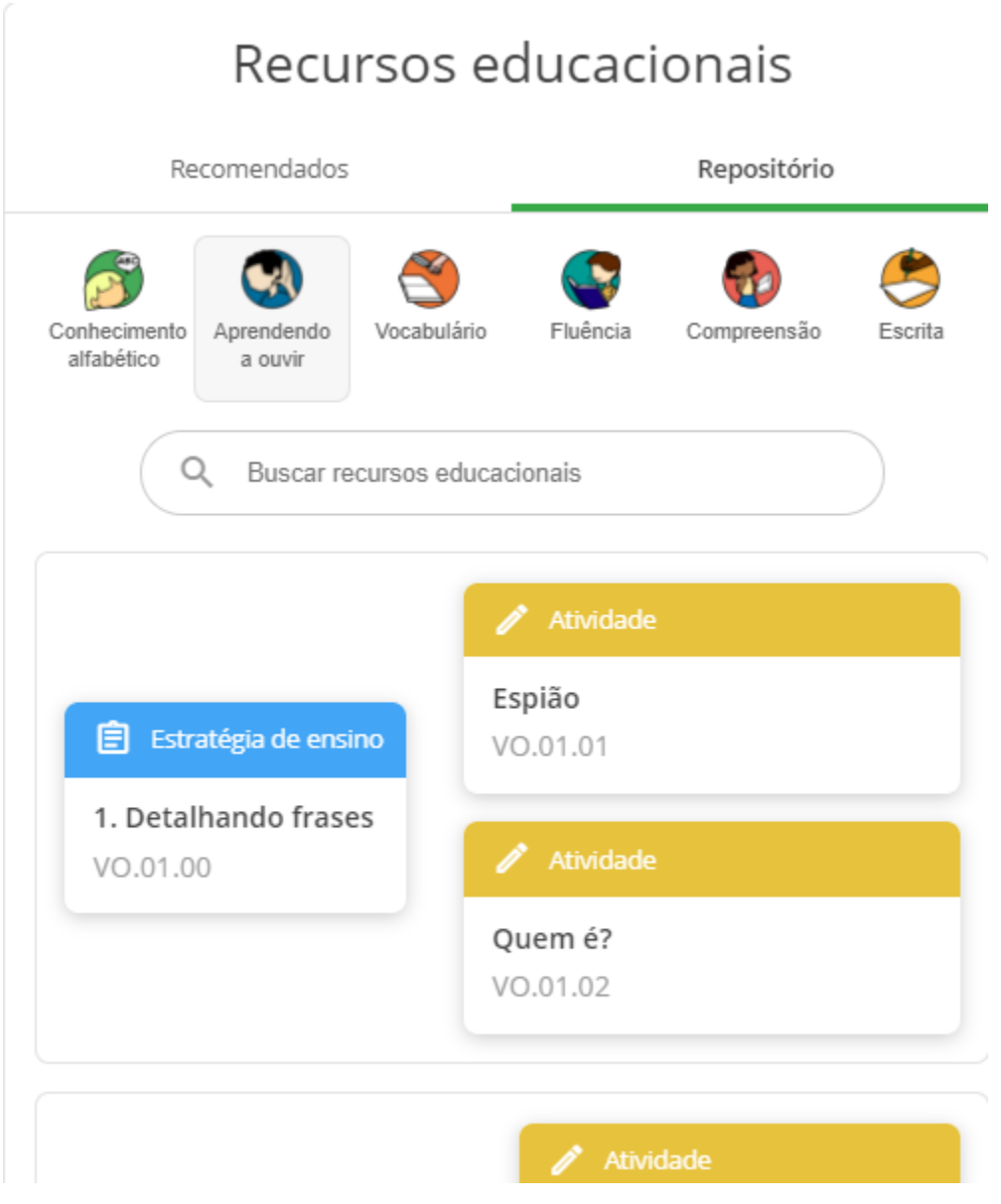

## 9 - Avaliações

Em "Avaliação", na aba esquerda, você poderá registrar o desempenho de seus alunos nas habilidades de alfabetização.

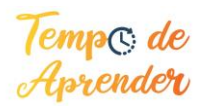